**INSTRUKCJA OBSŁUGI** 

# **STEROWNIK GSMTRONIK PRO+**

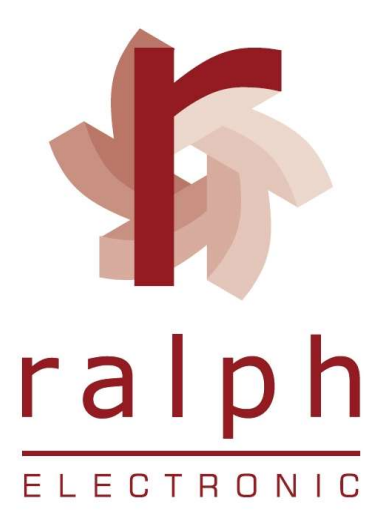

### SPIS TREŚCI

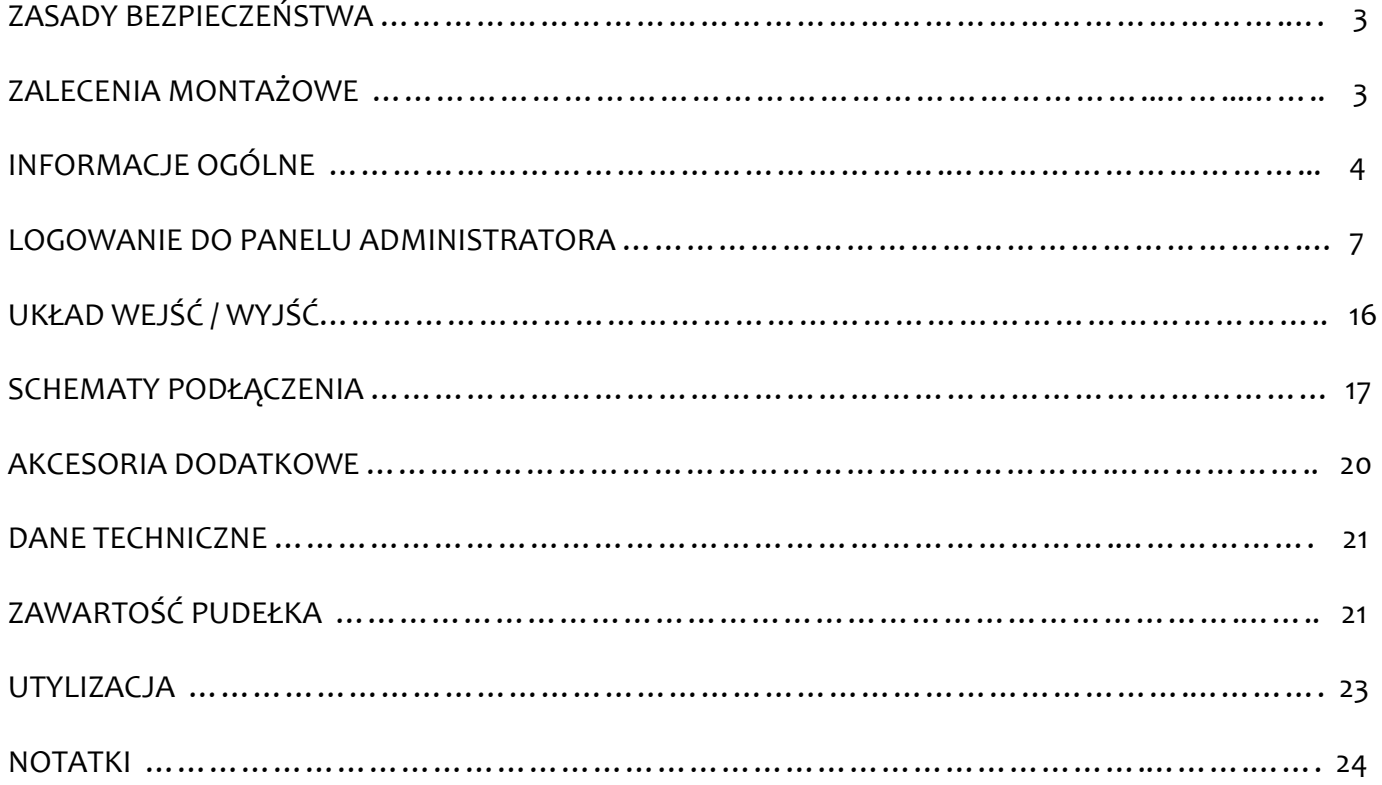

### ZASADY BEZPIECZEŃSTWA

Przed rozpoczęciem użytkowania urządzenia należy dokładnie zapoznać się z niniejszą instrukcją obsługi ponadto:

A. W celu uniknięcia porażenia prądem elektrycznym bądź uszkodzenia urządzenia montaż mechaniczny jak również elektryczny należy zlecić wykwalifikowanemu personelowi,

B. Przed załączeniem zasilania należy upewnić się że wszystkie przewody zostały podłączone prawidłowo,

C. Przed dokonywaniem modyfikacji podłączeń przewodów do sterownika należy wyłączyć napięcia podłączone do urządzenia,

D. Zapewnić właściwe warunki pracy, zgodne z danymi technicznymi urządzenia (napięcie zasilania, wilgotność, temperatura, itp.), nie narażać urządzenia na bezpośredni i silny wpływ promieniowania cieplnego i elektromagnetycznego.

### ZALECENIA MONTAŻOWE

Sterownik został zaprojektowany tak, aby zapewnić odpowiedni poziom odporności na większość zaburzeń, które mogą wystąpić w środowiskach przemysłowych oraz domowych. W środowiskach o nieznanym / wysokim poziomie zakłóceń zaleca się stosowanie następujących środków zapobiegających ewentualnemu zakłócaniu pracy urządzenia:

A. Nie zasilać urządzenia z tych samych linii co urządzenia wysokiej mocy bez odpowiednich filtrów sieciowych,

B. Dla przewodów zasilających i sygnałowych stosować ekranowanie oraz filtry ferrytowe, przy czym filtr i uziemienie ekranu powinny znajdować się możliwie jak najbliżej sterownika,

C. Unikać prowadzenia przewodów (sygnałowych) w bezpośrednim sąsiedztwie i równolegle do przewodów energetycznych i zasilających,

D. Unikać bliskości mierników elektromagnetycznych, obciążeń wysokiej mocy, obciążeń z fazową lub grypową regulacją mocy oraz innych urządzeń wytwarzających duże zakłócenia impulsowe np. styczniki itp.

E. Uziemiać lub zerować metalowe szyny, na których montowane są sterowniki.

# **INFORMACJE OGÓLNE**

#### **EKRAN GŁÓWNY**

Na ekranie głównym znajdują się informacje dotyczące aktualnej daty i godziny.

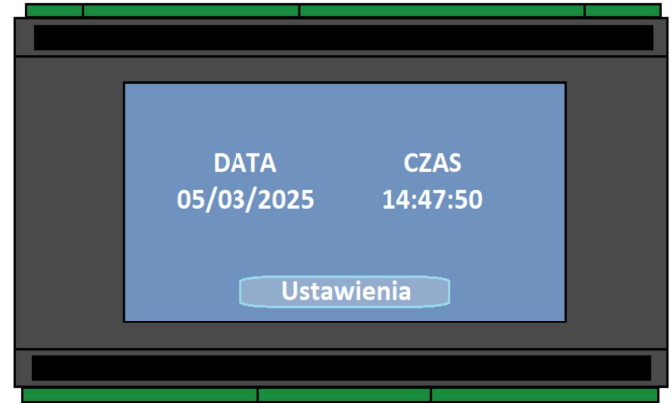

- Data (dzień / miesiąc / rok)
- Czas (godzina / minuta / sekunda)

Naciśnij przycisk Ustawienia na ekranie dotykowym. Z lewej strony pojawi się menu w którym użytkownik ma możliwość podglądu aktualnych parametrów. W zakładce Informacje znajdują się:

Odczyty temperatur (liczba odczytów uzależniona jest od liczby podłączonych czujników). Maksymalnie można podłączyć 6 czujników do sterownika.

Wilgotność – wartość w %. W przypadku gdy czujnik jest nie podłączony lub jest podłączony w sposób nieprawidłowy sterownik sygnalizuje błąd.

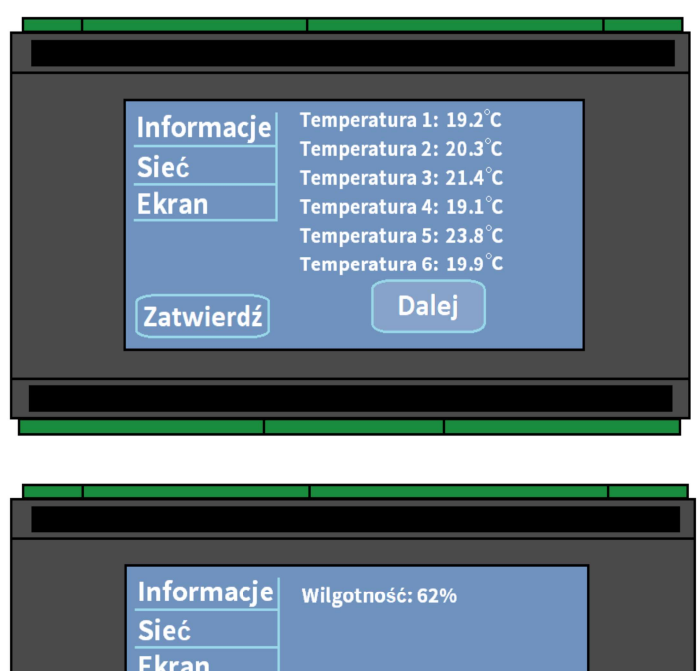

**Dalei** 

Zatwierdź

Wyjścia IR - zielona kropka sygnalizuje załączenie, a czerwona wyłączenie urządzeń (jednostek). Klikając na kropkę użytkownik ma możliwość sprawdzenia czy sygnał ON / OFF został prawidłowo zaprogramowany / sterownika zainstalowany. Do można podłączyć maksymalnie 4 nadajniki podczerwieni.

Wyjścia przekaźnikowe – podobnie jak przy diodach IR, kolor zielony sygnalizuje załączenie przekaźnika, a czerwony jego wyłączenie. Klikając na kropkę można manualnie załączyć lub wyłączyć dane urządzenie. Sterownik posiada 5 wbudowanych przekaźników 8A/230V.

Wejścia - sterownik posiada 6 wejść sygnałowych do których można podłączyć np. czujnik zalania czy czujnik dymu. Załączenie czujnika (aktywowanie) sygnalizowane jest zieloną kropką.

Sieć - sterownik posiada możliwość podłaczenia do sieci internetowej. W tym celu należy użyć wbudowanego portu RJ45 lub funkcji Wi-Fi. Przy prawidłowym połączeniu kropki bede podświetlone na zielono. GSM – aby korzystać z powiadamiania SMS należy zainstalować aktywną kartę SIM.

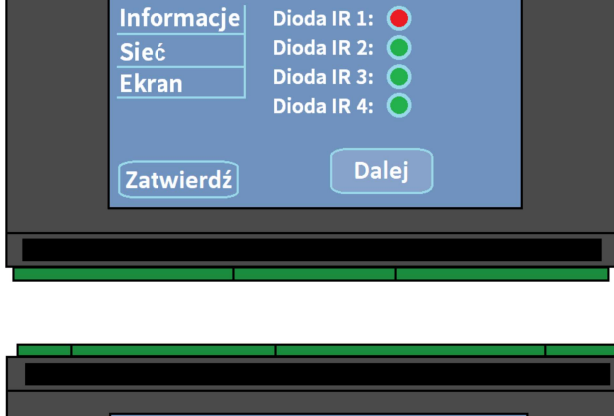

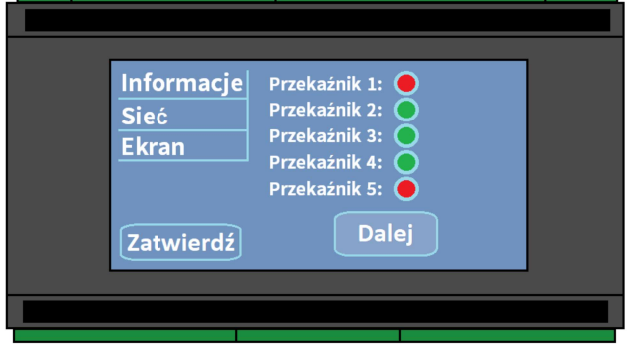

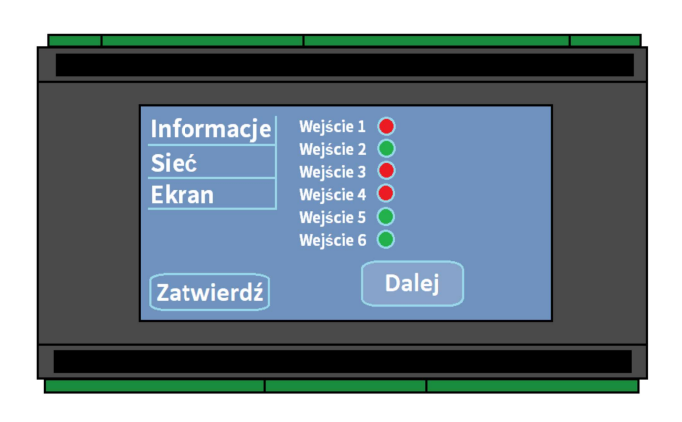

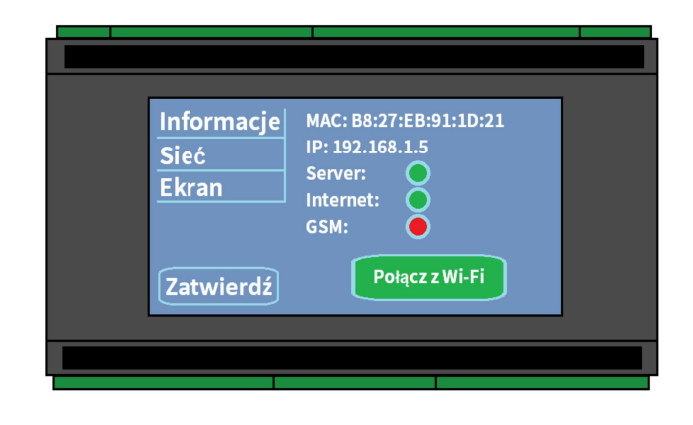

Wi-Fi - aby połączyć sterownik z siecią bezprzewodową (internet) postępuj zgodnie z komunikatami pojawiającymi się na ekranie LCD sterownika.

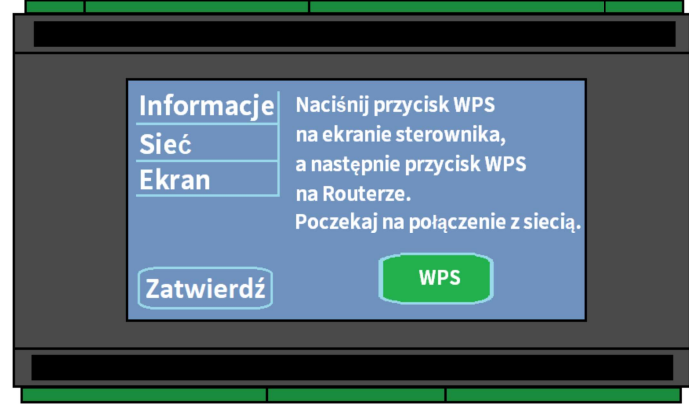

wyłączyć Ekran przesuń suwak aby  $\sim$   $$ podświetlenie ekranu. Wygaszenie uaktywni się po 2 minutach. Aby ponownie go podświetlić naciśnij ekran w dowolnym miejscu.

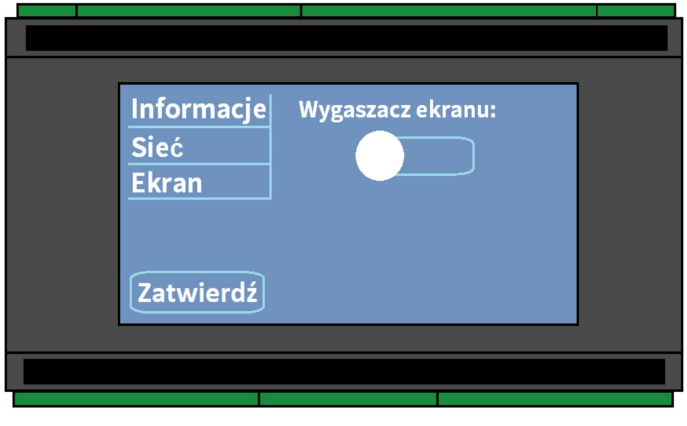

### LOGOWANIE DO PANELU ADMINISTRATORA

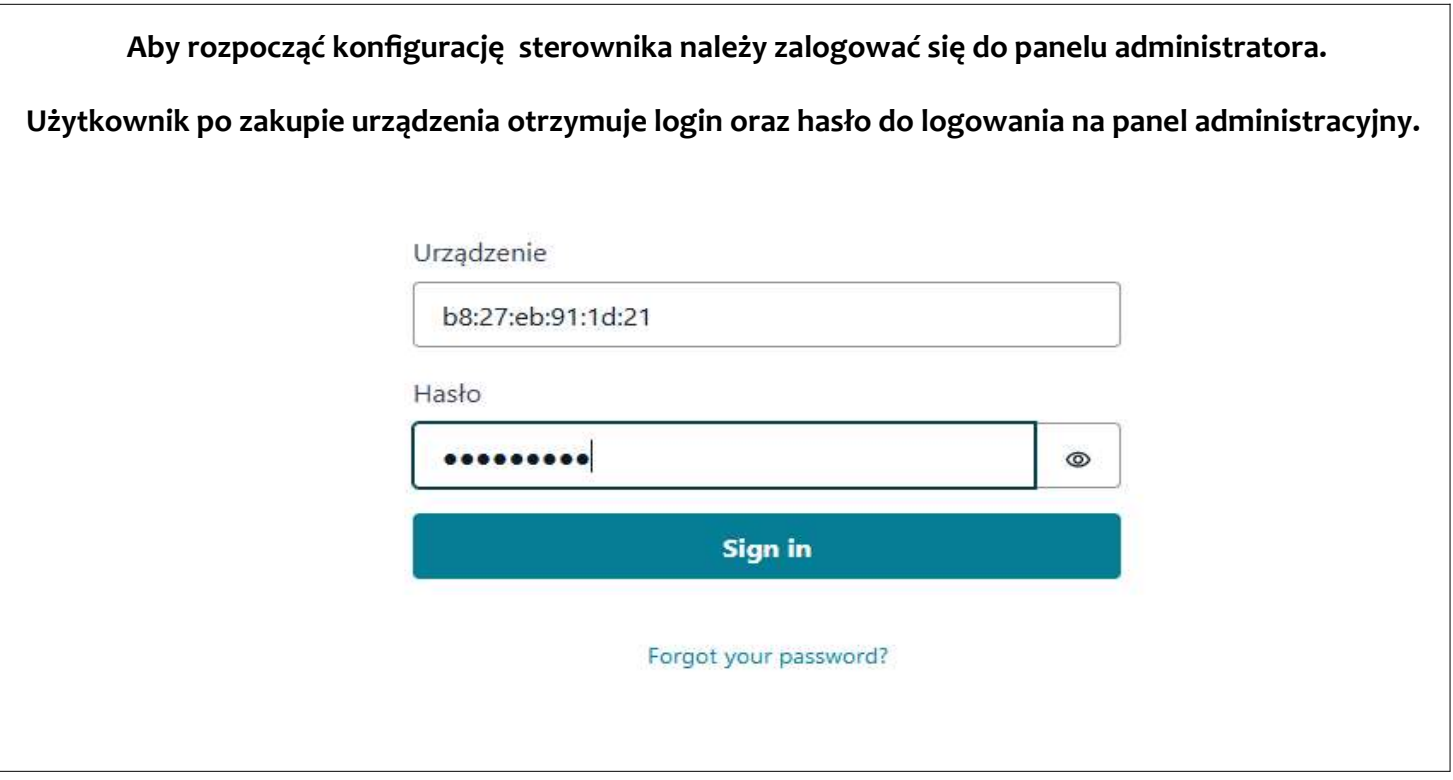

Otrzymane hasło można zmienić na oczekiwane przez klienta / administratora klikając "forgot your password" i postępując zgodnie z informacjami oraz wytycznymi pojawiającymi się na ekranie.

Do zmiany hasła potrzebny będzie adres e-mail który otrzymują Państwo wraz z sterownikiem po zakupie.

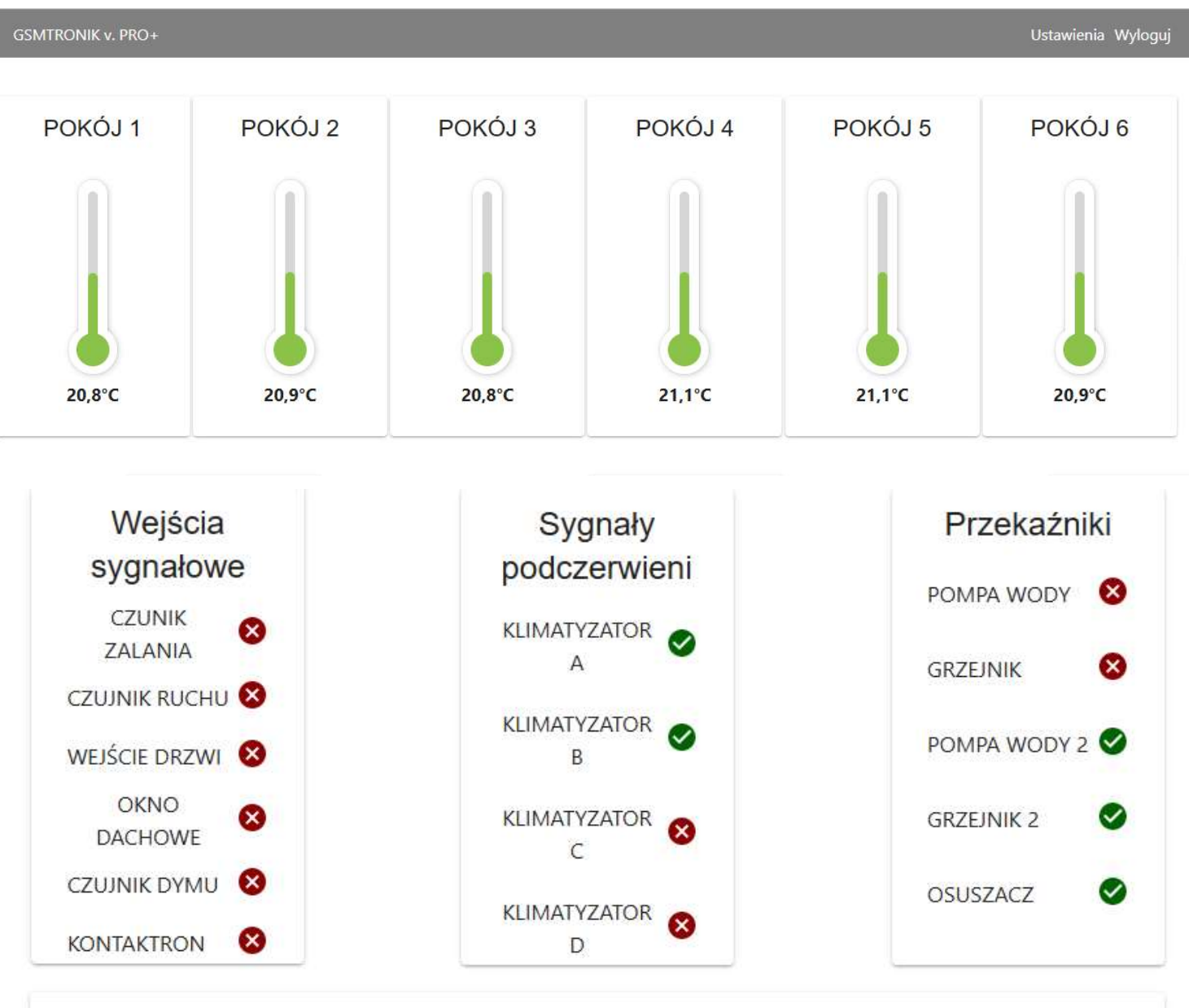

### WIDOK GŁÓWNY PANELU ADMINISTRATORA

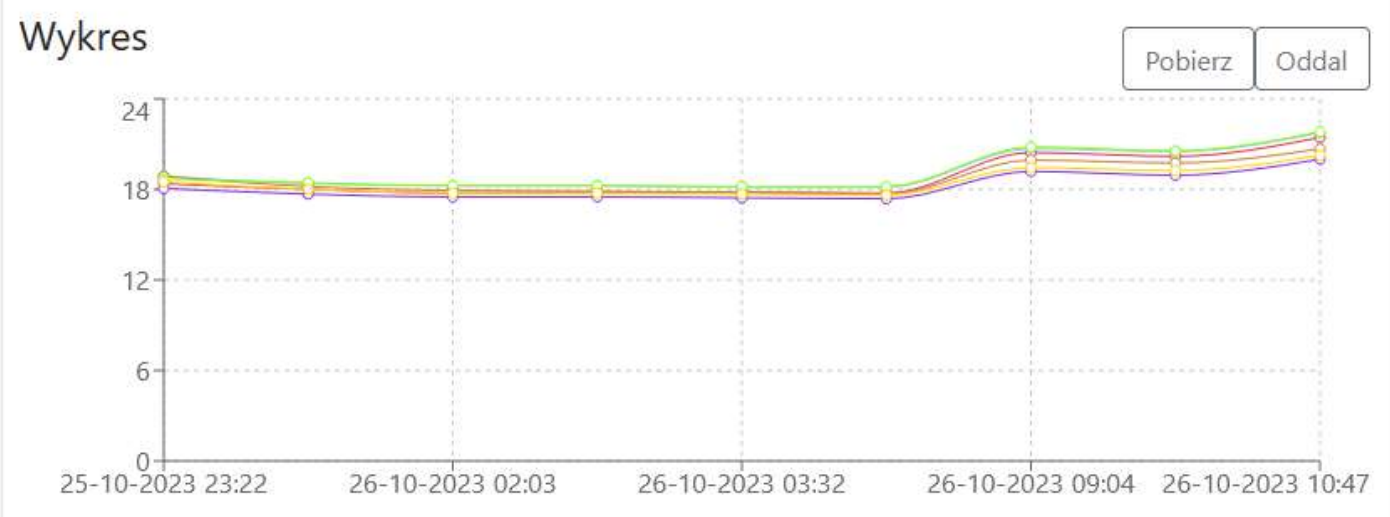

Konfigurację sterownika zaczynamy od wejścia w Ustawienia (w prawym górnym rogu ekranu).

W pierwszej kolejności należy uzupełnić numery telefonów, adresy e-mail użytkowników – na te dane będą przychodzić powiadomienia w przypadku wystąpienia alarmu.

W zakładce Nazwy użytkownika można zdefiniować nazwy wszystkich podłączonych czujników / urządzeń. Po wprowadzeniu danych klikamy na przycisk Zapisz (w prawym dolnym rogu ekranu).

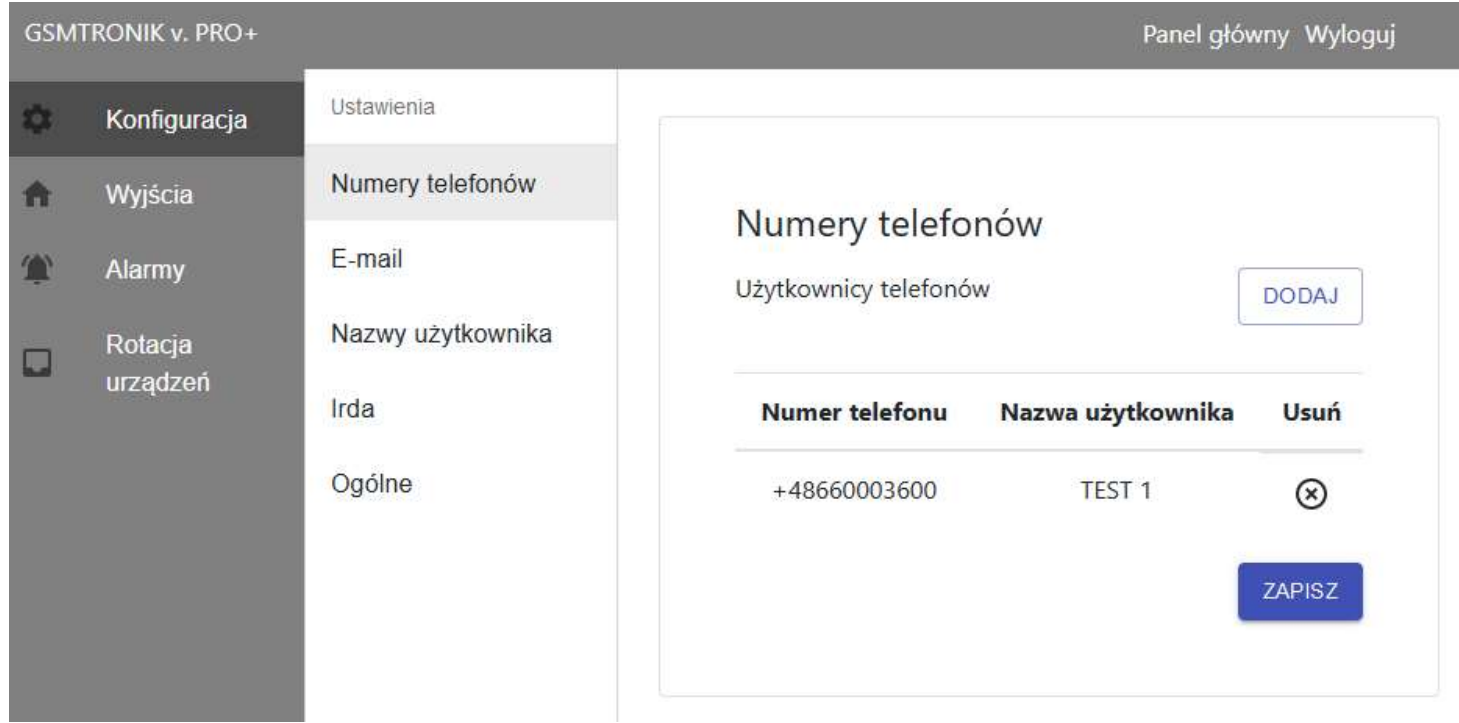

Kolejnym ważnym krokiem (w przypadku sterowania naprzemiennie klimatyzatorami) jest programowanie sygnałów podczerwieni IRDA.

W tym celu przygotuj bezprzewodowy pilot i przybliż go do sterownika. Następnie postępuj zgodnie z wyświetlanymi komunikatami na ekranie komputera.

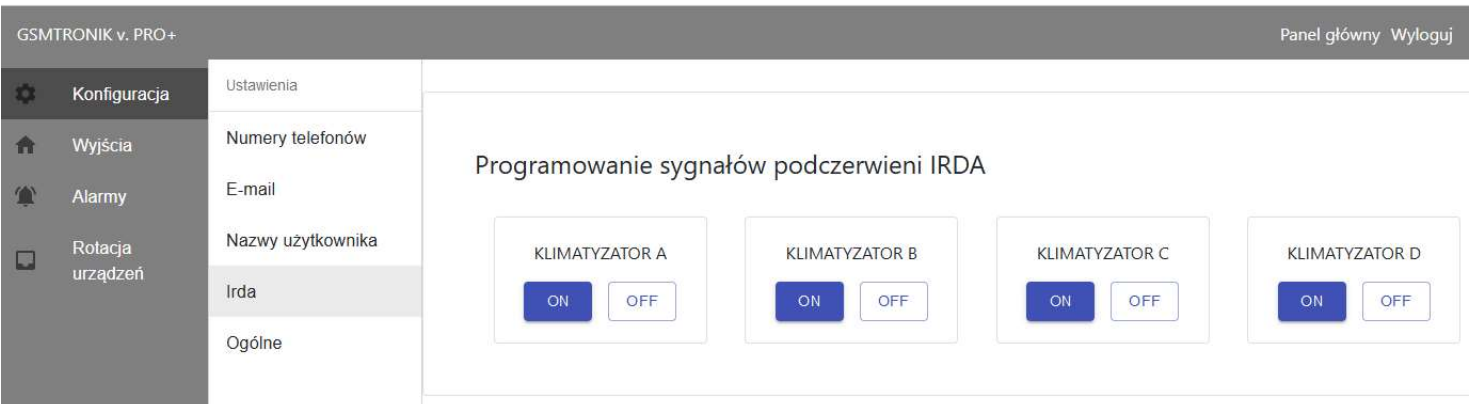

Ostatnią opcją jaką możemy ustawić jest czas wysyłania raportu - aktualizacja danych / stanów wejść i wyjść.

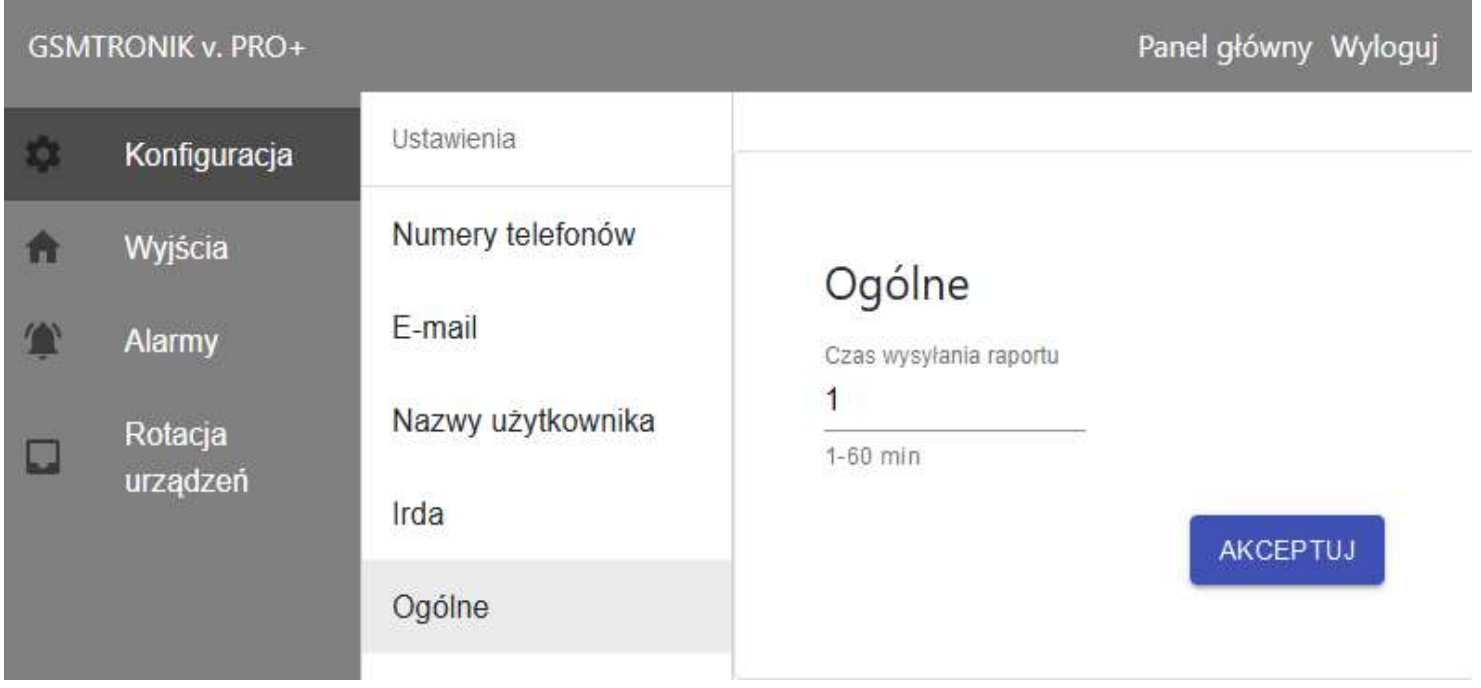

WYJŚCIA – w zakładce tej można ustawić tryb pracy urządzenia. Użytkownik ma możliwość wyboru:

#### Auto sterowanie wejście / wyjście

Przykładowe zastosowanie: Czujnik zalania po wykryciu wody uruchomi pompę wody

Timer

Przykładowe zastosowanie: Grzejnik elektryczny załączy się i wyłączy zgodnie z ustawionym harmonogramem czasowym. Do wyboru: dni robocze / weekend lub każdy dzień osobno.

Termostat

Przykładowe zastosowanie: W przypadku spadku temperatury sterownik załączy grzejnik elektryczny.

Użytkownik ma możliwość wyboru czujnika temperatury.

Higrostat

Przykładowe zastosowanie: W przypadku przekroczenia ustawionego progu wilgotności sterownik uruchomi osuszacz powietrza.

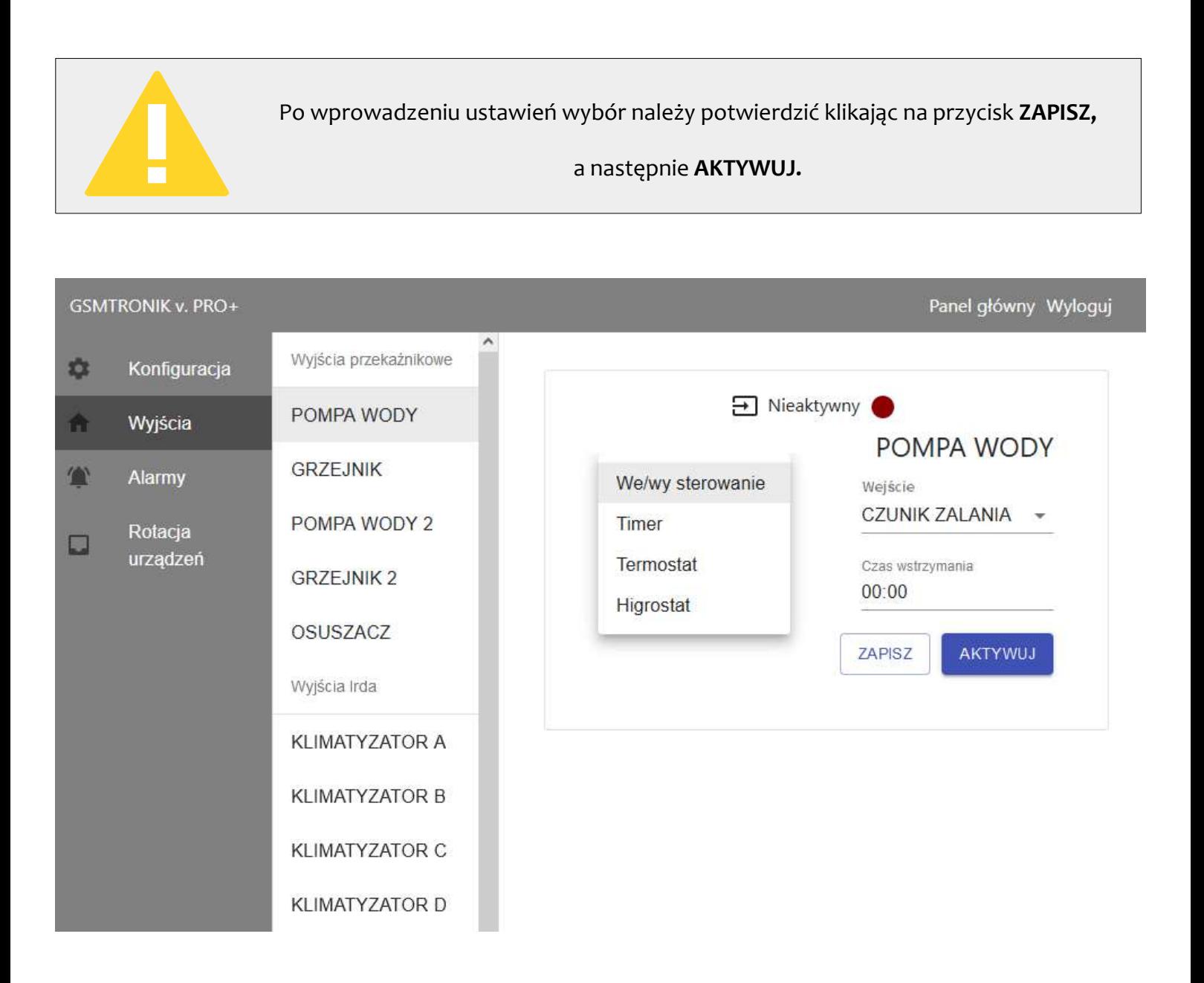

Czas reakcji – jest to czas po jakim sterownik ma podjąć zadanie, 00:00 – natychmiastowo Maksymalny czas 60 minut Czas wstrzymania – jest to czas w jakim sterownik ma podtrzymywać załączenie przekaźnika, 00:00 – priorytet dla wejścia / czujnika Maksymalny czas 60 minut

ALARMY - w tej zakładce ustawiamy wartości graniczne po przekroczeniu których sterownik wyśle powiadomienie SMS oraz E-Mail do zdefiniowanych wcześniej użytkowników.

- Temperatura (przekroczenie progów MIN / MAX)
- · Wilgotność (przekroczenie progów MIN / MAX)
- Wejścia sygnałowe (wykrycie dymu / wody / ruchu itp.)

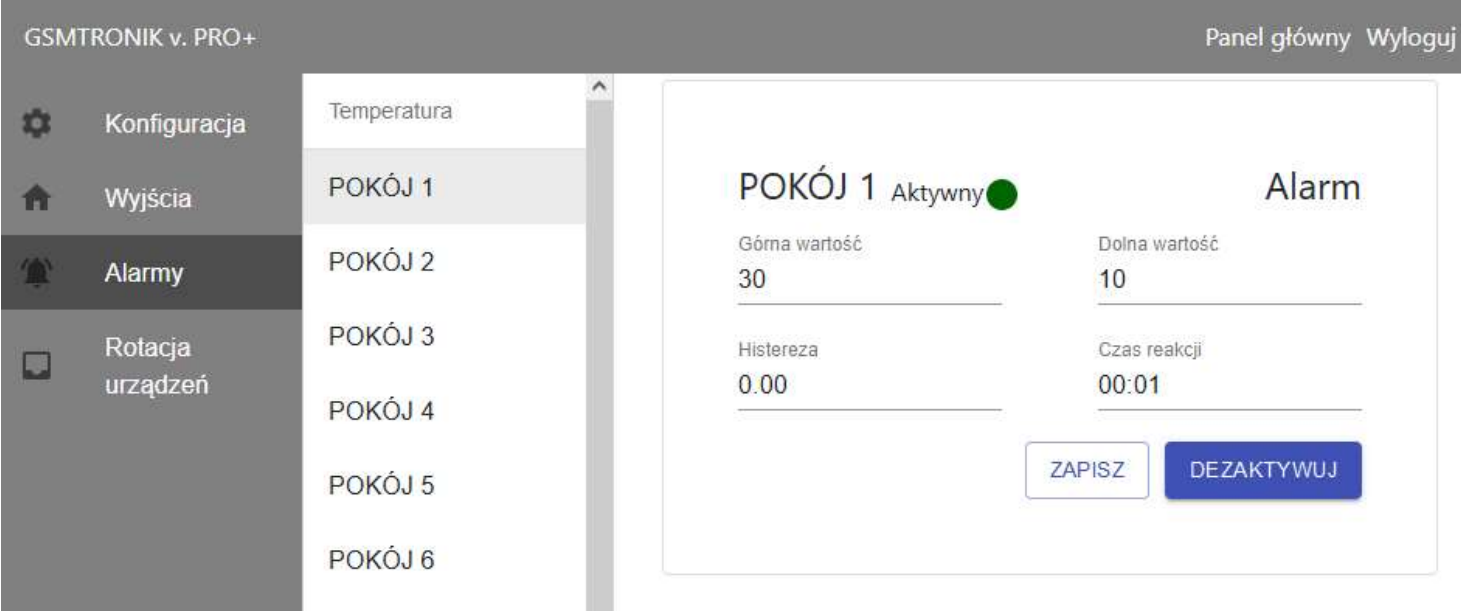

Jeżeli użytkownik nie chce otrzymywać powiadomienia z jakiegoś czujnika wówczas należy go dezaktywować.

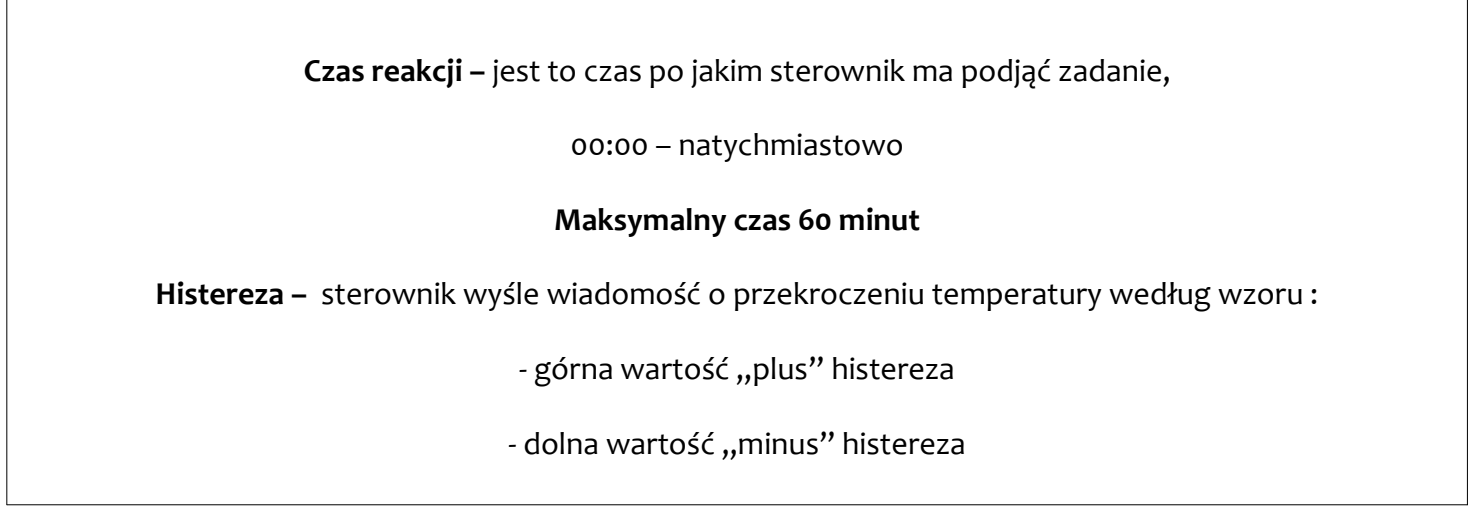

#### ROTACJA URZĄDZEŃ – funkcja pracy naprzemiennej.

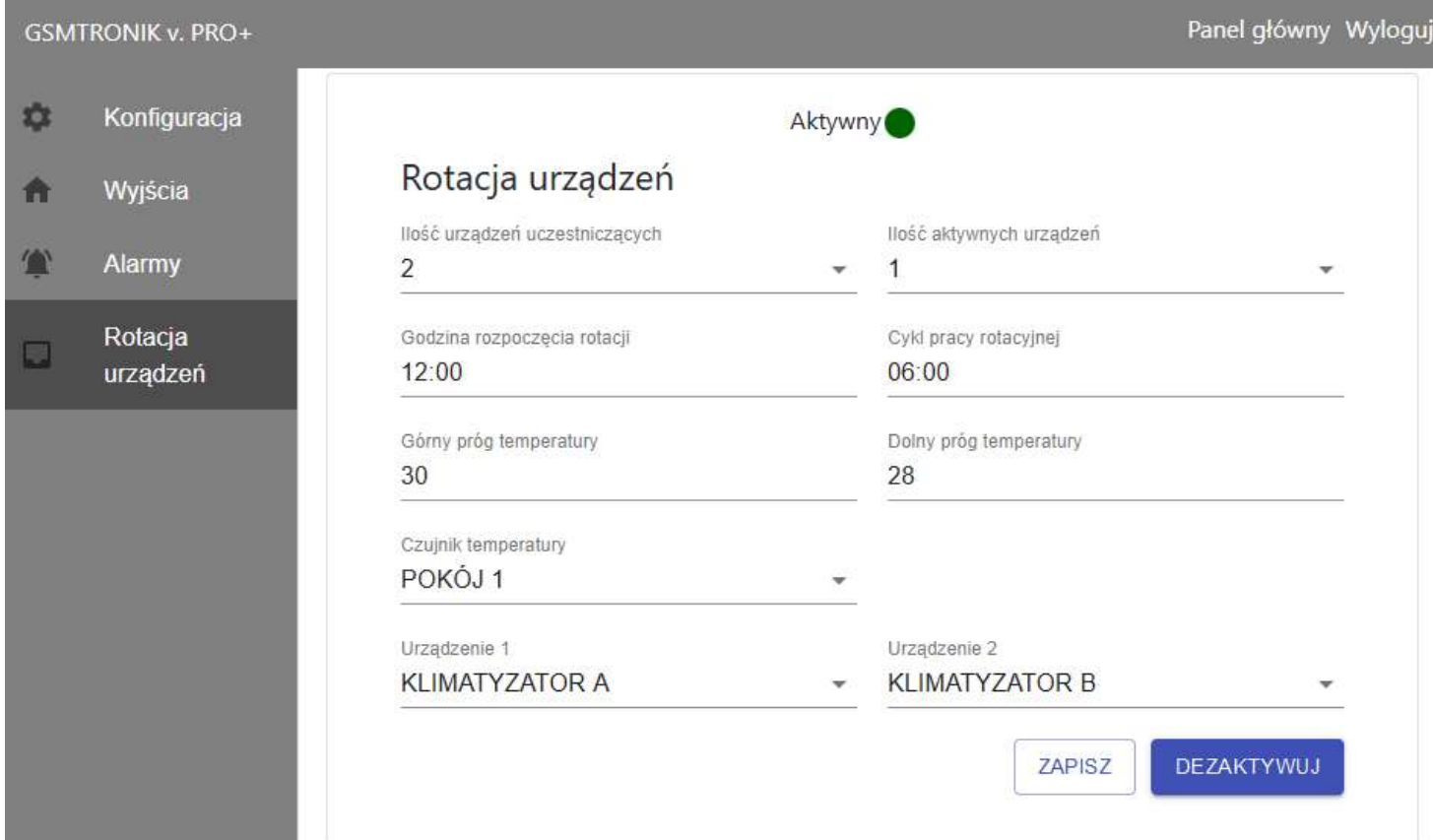

#### Przykład 1.

Pomieszczenie posiada dwa klimatyzatory. W ustawieniach sterownika ustawiamy:

- liczba klimatyzatorów: 2
- liczba aktywnych klimatyzatorów: 1

#### Przykład 2.

Pomieszczenie posiada trzy klimatyzatory. W ustawieniach sterownika ustawiamy:

- liczba klimatyzatorów: 3
- liczba aktywnych klimatyzatorów: 1 lub 2

#### Przykład 3.

Pomieszczenie posiada cztery klimatyzatory. W ustawieniach sterownika ustawiamy:

- liczba klimatyzatorów: 4
- liczba aktywnych klimatyzatorów: 1, 2 lub 3

Po wyborze liczby klimatyzatorów należy ustawić godzinę rozpoczęcia pracy naprzemiennej oraz cykl pracy rotacyjnej (czas po upływie którego urządzenia zamienią się pracą).

> Należy pamiętać, że zegar jest 24 godzinny - gdy mamy np. godzinę 13.30 i ustawimy czas rozpoczęcia rotacji na 13.00 to sterownik zacznie działać od godziny 13.00 dnia następnego.

Następnym ważnym elementem jest ustawienie górnego progu temperatury po przekroczeniu którego sterownik w trybie alarmowym uruchomi wszystkie dostępne (podłączone do sterownika) klimatyzatory.

Dolny próg - to temperatura do której chcemy aby jednostki schłodziły pomieszczenie (po uruchomionym wcześniej alarmie).

#### ZASADA DZIAŁANIA

Sterownik po podaniu zasilania załącza wszystkie przekaźniki z pozycji C/NC na C/NO.

- Przekaźniki PK1 PK4 sterowanie pracą klimatyzatorów, cykliczne załączanie i wyłączanie co ustawiony czas rotacji z pozycji C/NO na C/NC
- Przekaźnik PK5 alarm po przekroczeniu temperatury granicznej, alarm powoduje wyłączenie przekaźnika z pozycji C/NO na C/NC
- W przypadku braku ustawienia pracy rotacyjnej i załączonym sterowniku (podanie zasilania) przekaźniki pozostają zwarte (załączone) na pozycji C/NO.

 W przypadku uszkodzenia sterownika lub braku zasilania przekaźniki pozostają zwarte na pozycji C/NC.

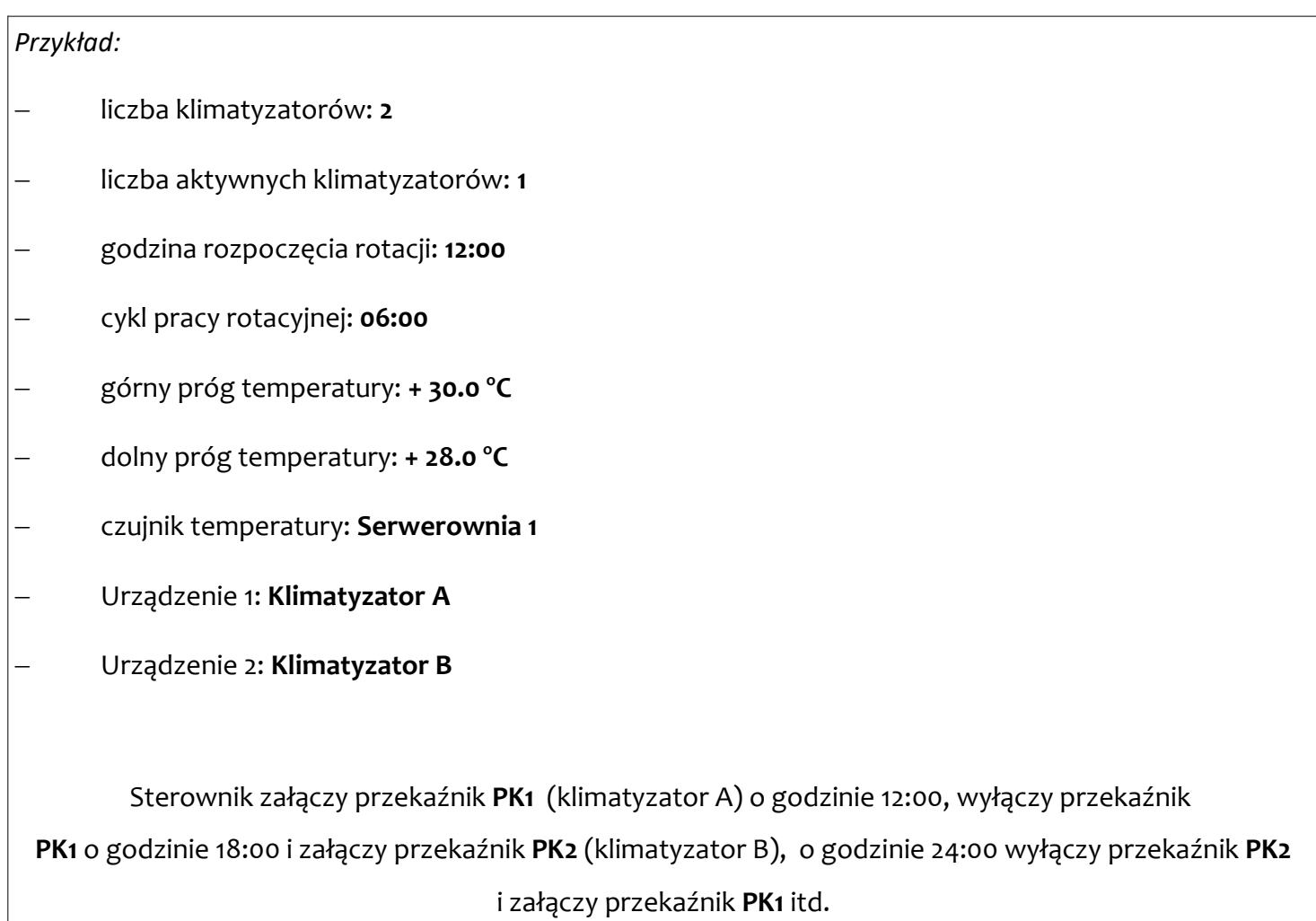

# UKŁAD WEJŚĆ / WYJŚĆ

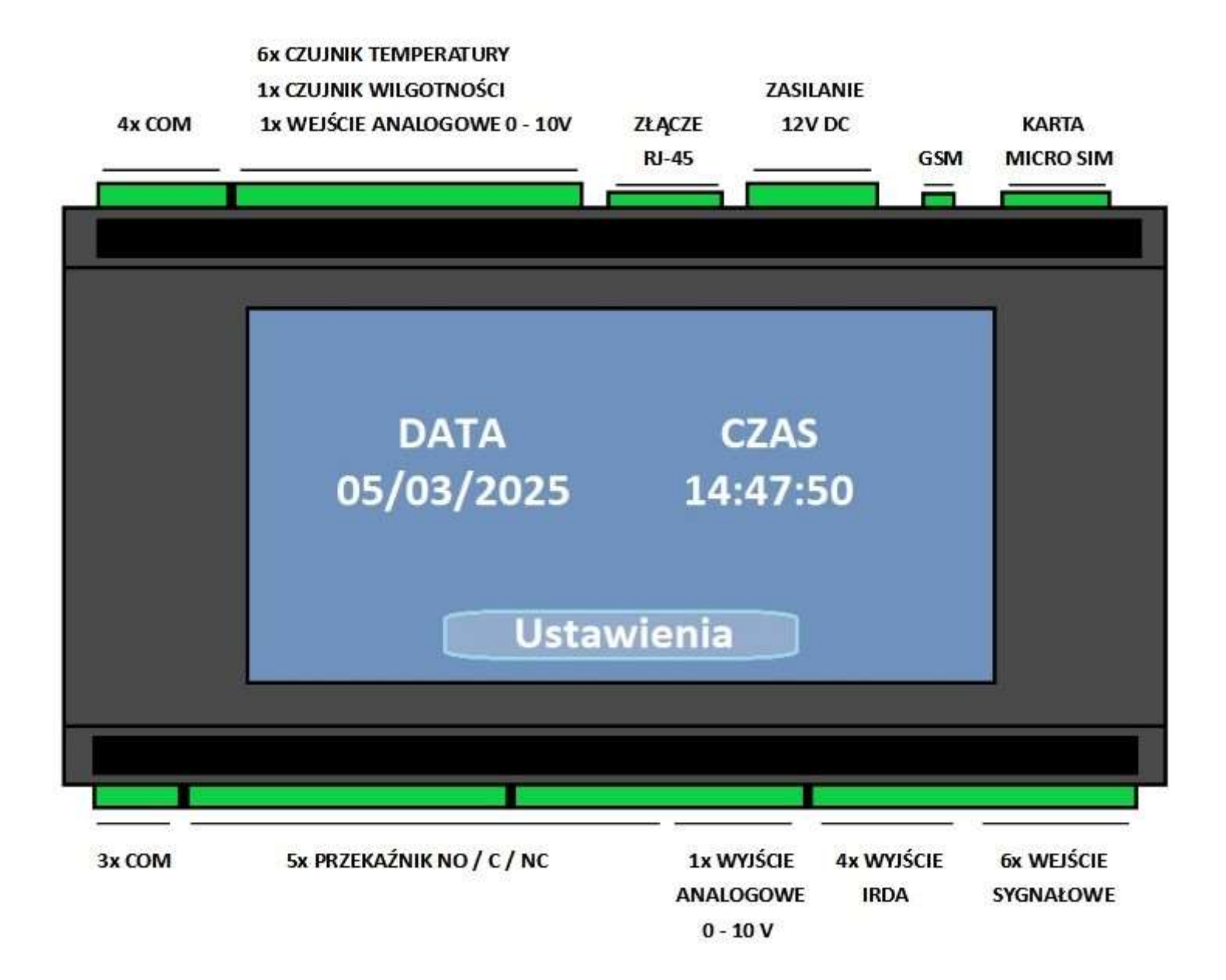

# SCHEMATY PODŁĄCZENIA

# WYJŚCIA PRZEKAŹNIKOWE

Sterownik GSMTRONIK v.PRO+ posiada możliwość wysterowania urządzeń zewnętrznych np. klimatyzator / pompa / oświetlenie itp. Urządzenia zewnętrzne podłączamy poprzez przekaźniki wyjściowe PK1 – PK5.

#### Urządzenia zewnętrzne podłączamy na dwa sposoby:

1. Podłączenie poprzez styki bezpotencjałowe (beznapięciowe) typu DRY – CONTACT

Lokalizacja styków umożliwiających podłączenie sterownika – według instrukcji podłączanego urządzenia.

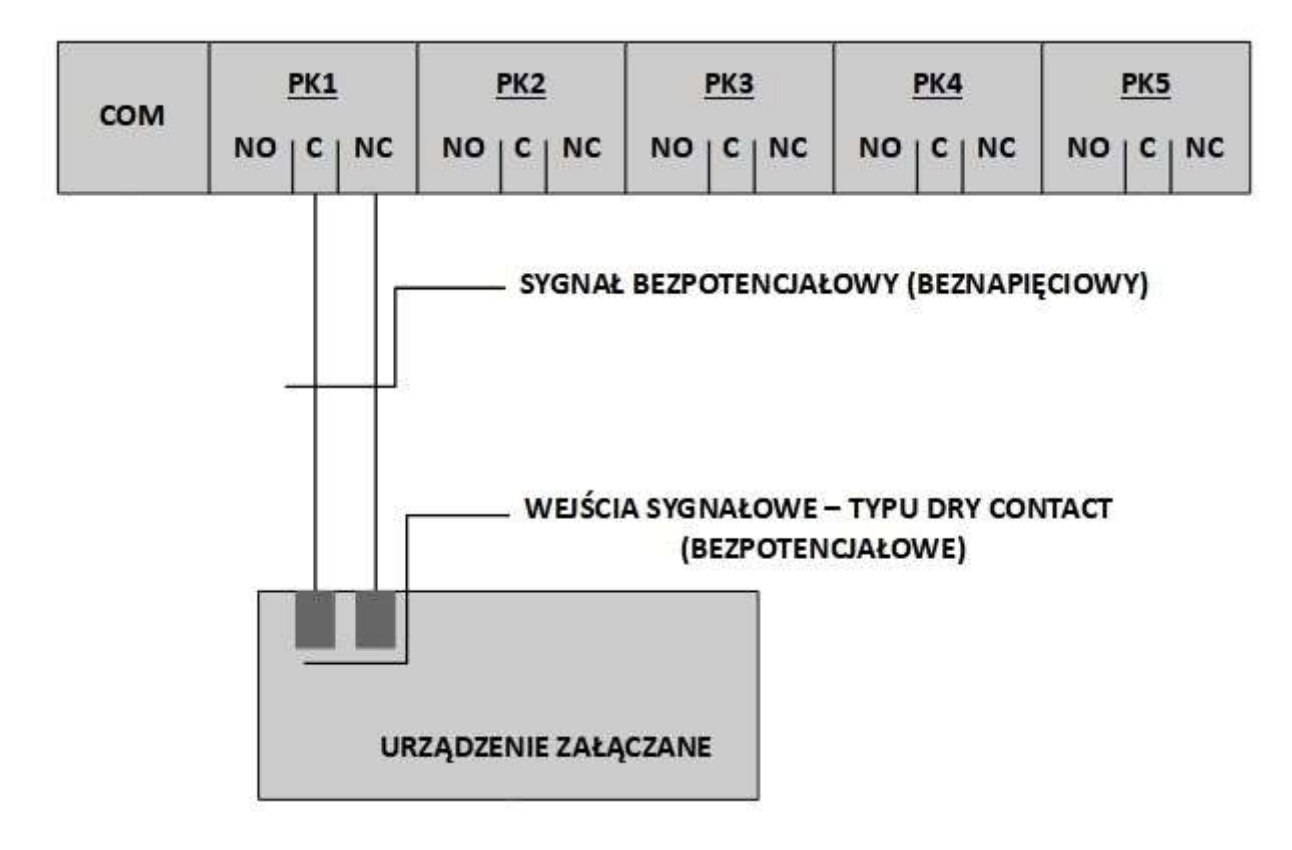

Pozostałe urządzenia podpinamy analogicznie jak dla powyższego przykładu.

#### 2. Podłączenie poprzez przekaźnik instalacyjny.

 W przypadku braku możliwości podłączenia sterownika przez styki bezpotencjałowe lub ich brak w urządzeniu podłączanym istnieje możliwość podpięcia sterownika do urządzenia i wysterowanie bezpośrednio na zasadzie "zabierania zasilania z urządzenia". Tego typu podłączenie wykonujemy poprzez zastosowanie przekaźnika instalacyjnego z cewką zasilaną napięciem stałym 12V DC. nie jest zalecane podłączenie poprzez stycznik elektromagnetyczny np. ZAMEL PEM 01/12

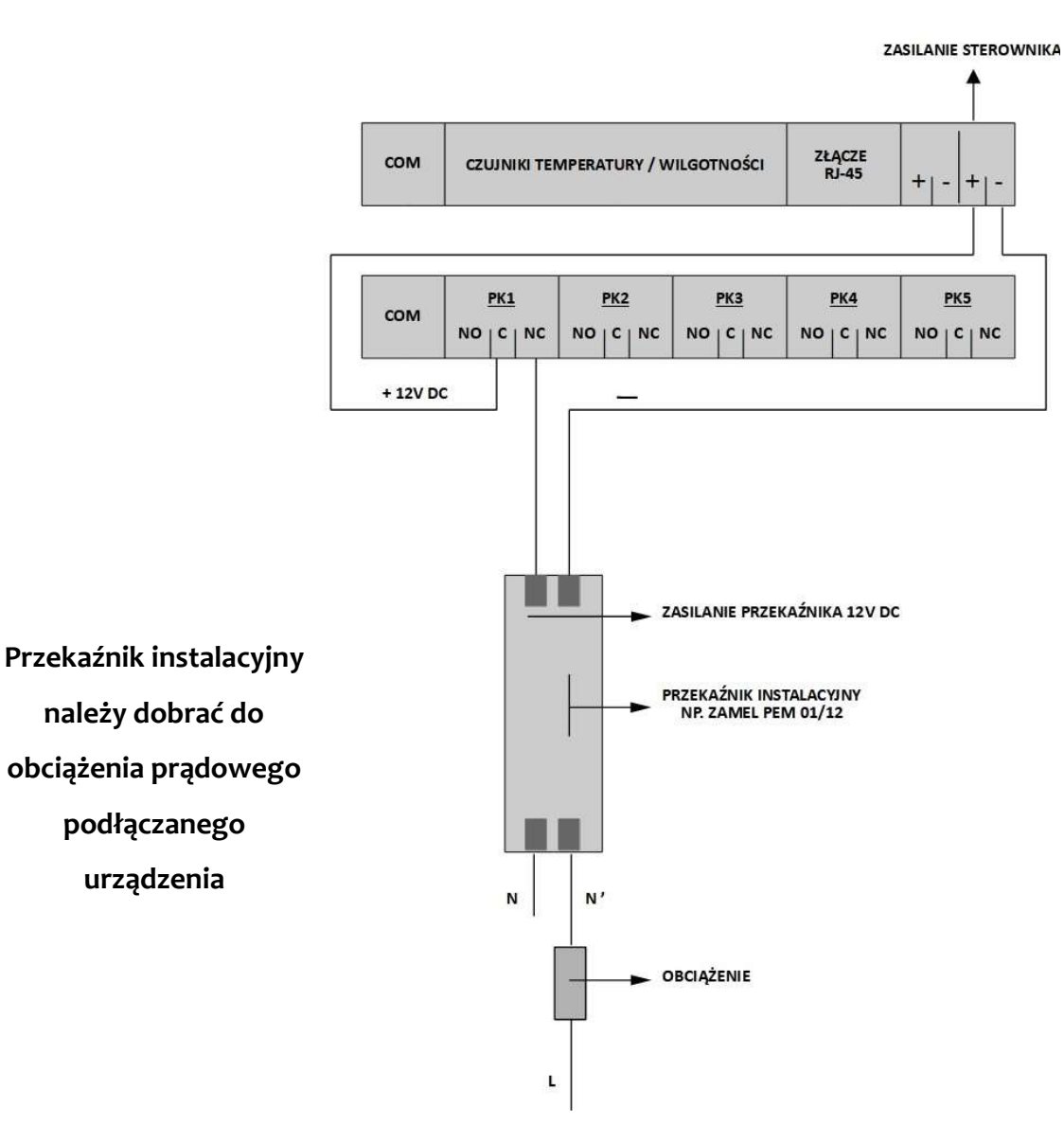

Pozostałe urządzenia podpinamy analogicznie jak dla powyższego przykładu.

### WYJŚCIA PODCZERWIENI IRDA

Sterownik GSMTRONIK v.PRO+ umożliwia sterowanie urządzeń poprzez sygnały podczerwieni IRDA np.klimatyzator / osuszacz / nawilżacz, wspomniane urządzenia muszą posiadać pilot bezprzewodowy.

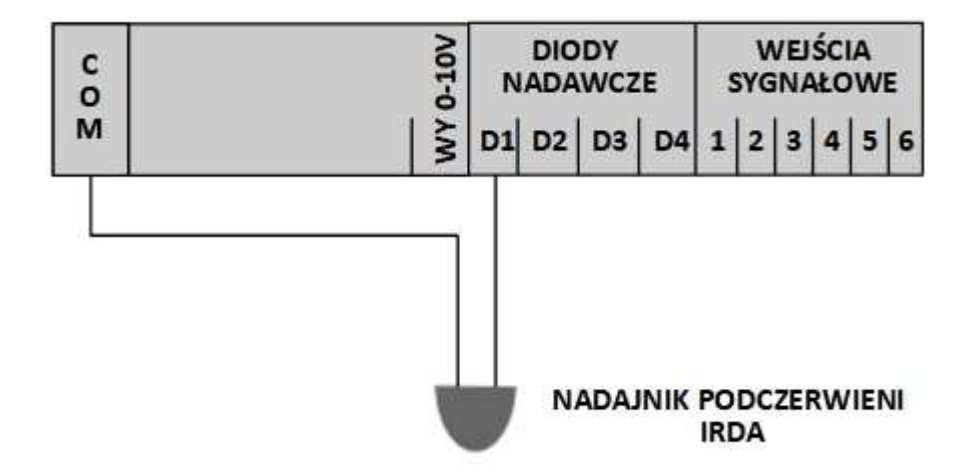

Pozostałe nadajniki IRDA (D2 – D4) podpinamy analogicznie jak dla powyższego przykładu.

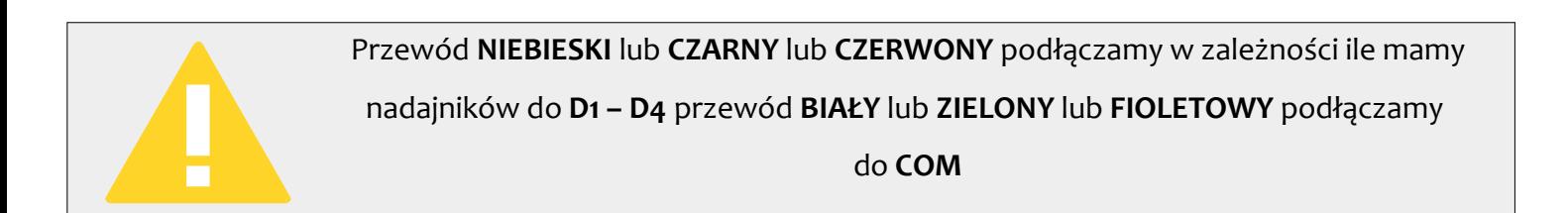

### CZUJNIK TEMPERATURY

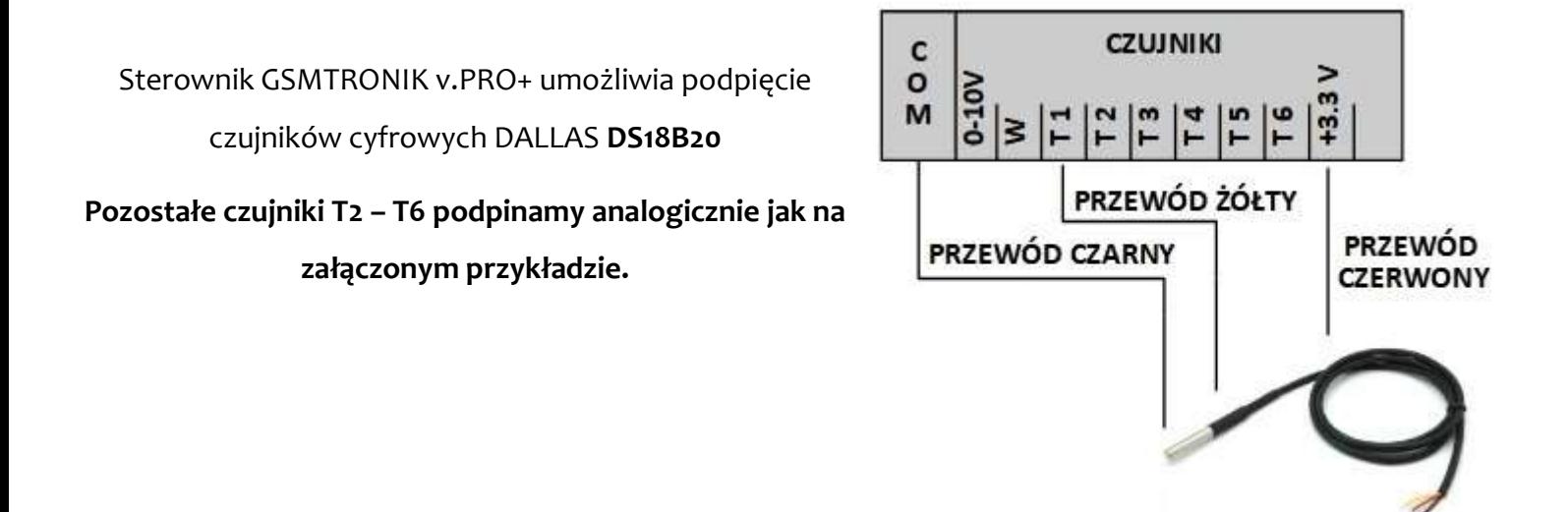

### CZUJNIK WILGOTNOŚCI

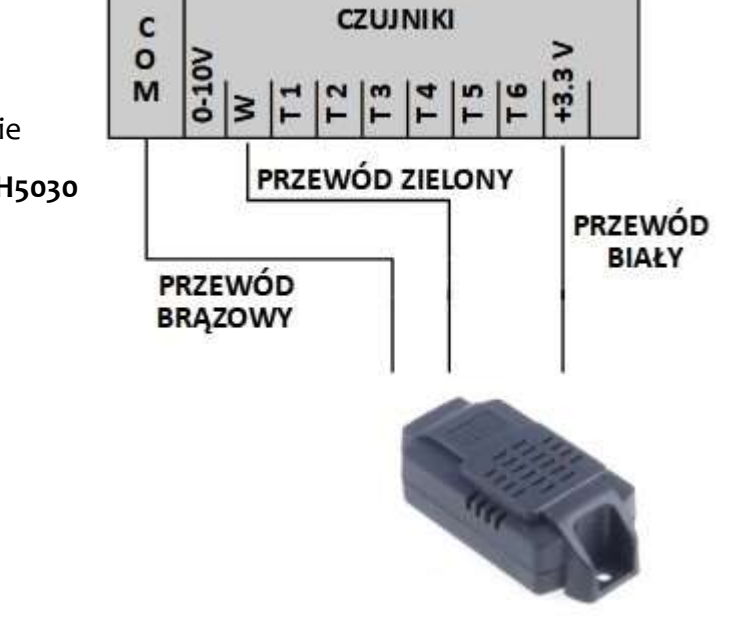

Sterownik GSMTRONIK v.PRO+ umożliwia podpięcie analogowego czujnika wilgotności np. HONEYWELL HIH5030

#### POMIAR NAPIĘCIA

Zakres pomiaru 0 – 10 V DC np. akumulator / czujniki pomiarowe z wyjściem napięciowym

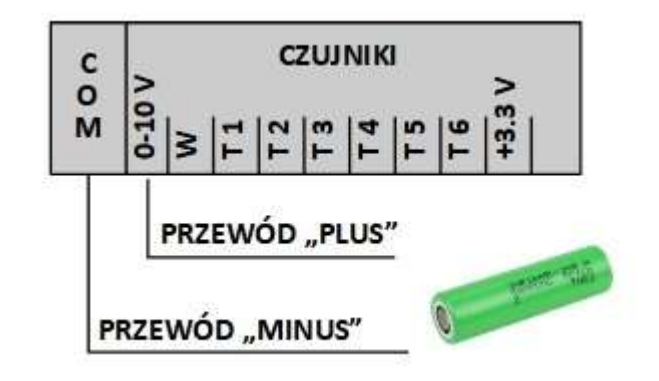

# **ZASILACZ**

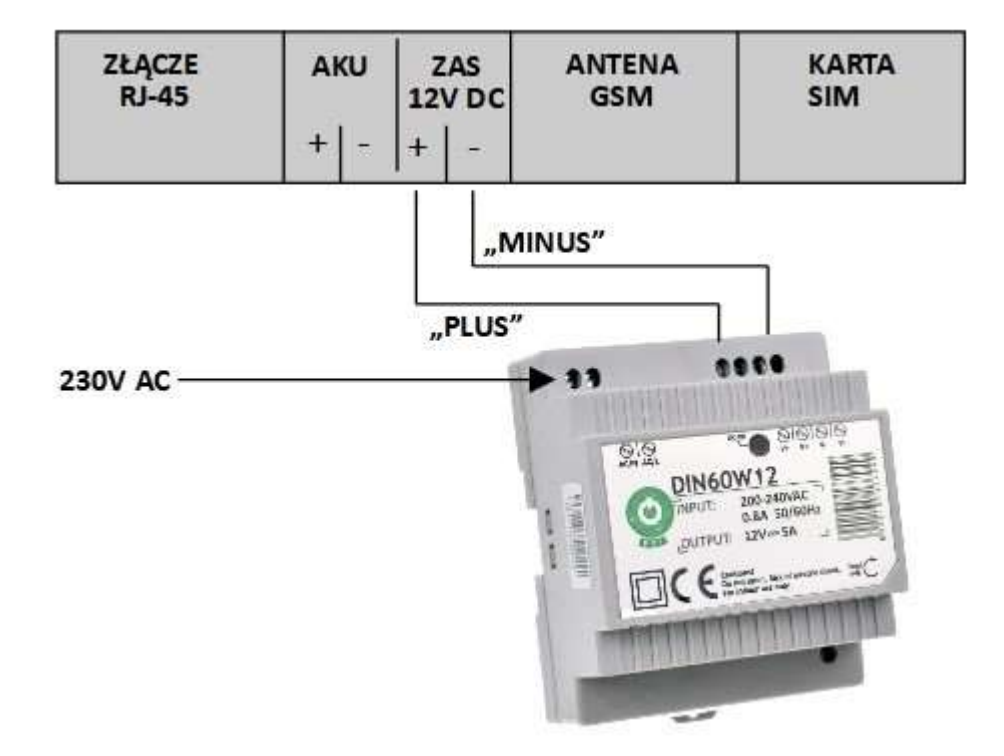

## **AKUMULATOR**

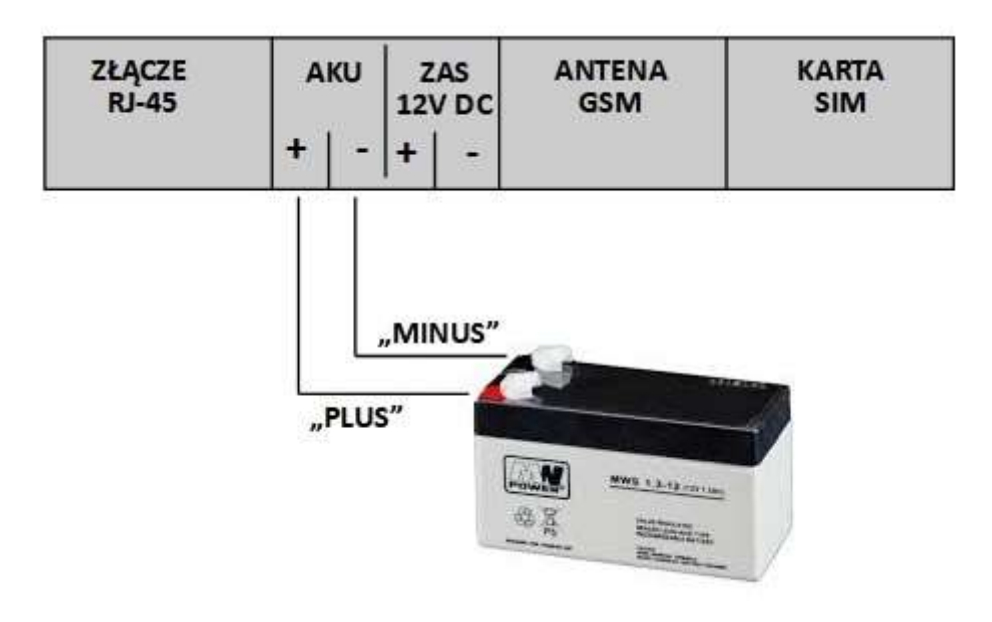

### DANE TECHNICZNE

- zasilanie +12V DC minimum 2,5A (w komplecie wraz z sterownikiem)
- wyjścia przekaźnikowe (bezpotencjałowe): 5
- obciążalność przekaźników 8 A
- cyfrowy czujnik temperatury pomiar od 55°C do + 99°C z dokładnością ±0,2°C
- stopień ochrony: IP40
- klasa palności: UL94V-0
- wymiary: wysokość 50 mm x szerokość 136 mm x długość 110 mm
- waga: ok. 300 g

# ZAWARTOŚĆ PUDEŁKA

- sterownik GSMTRONIK PRO+
- cyfrowy czujnik temperatury
- zewnętrzna antena GSM
- zasilacz na szynę TS35 / 12 V DC / 5A
- rysik do ekranu LCD
- instrukcja obsługi w języku Polskim / karta gwarancyjna

### UTYLIZACJA

Nie wyrzucaj urządzenia razem z niesortowanymi odpadami komunalnymi. Konieczne jest przekazanie tego typu odpadów do specjalnego przetworzenia. Wyrzucanie urządzenia razem z innymi odpadami z gospodarstwa domowego jest nielegalne. Istnieje kilka sposobów pozbycia się sprzętów tego typu:

A. Miasto organizuje zbiórki odpadów elektronicznych, podczas których można przekazać urządzenie bez ponoszenia kosztów,

B. Podczas kupowania nowego urządzenia sprzedawca przyjmie nasze stare urządzenie bez żadnej opłaty,

C. Producent odbierze od klienta produkt bez obciążenia go kosztami,

D. Produkty tego typu, zawierające cenne elementy, mogą zostać sprzedane na skupie metali.

Wyrzucanie urządzenia ,,na dziko,, naraża Ciebie oraz Twoich najbliższych na ryzyko utraty zdrowia. Niebezpieczne substancje z urządzenia mogą przenikać do wód gruntowych stwarzając niebezpieczeństwo przedostania się do łańcucha pokarmowego ludzi.

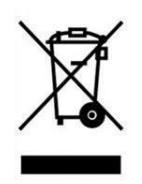

# **NOTATKI**

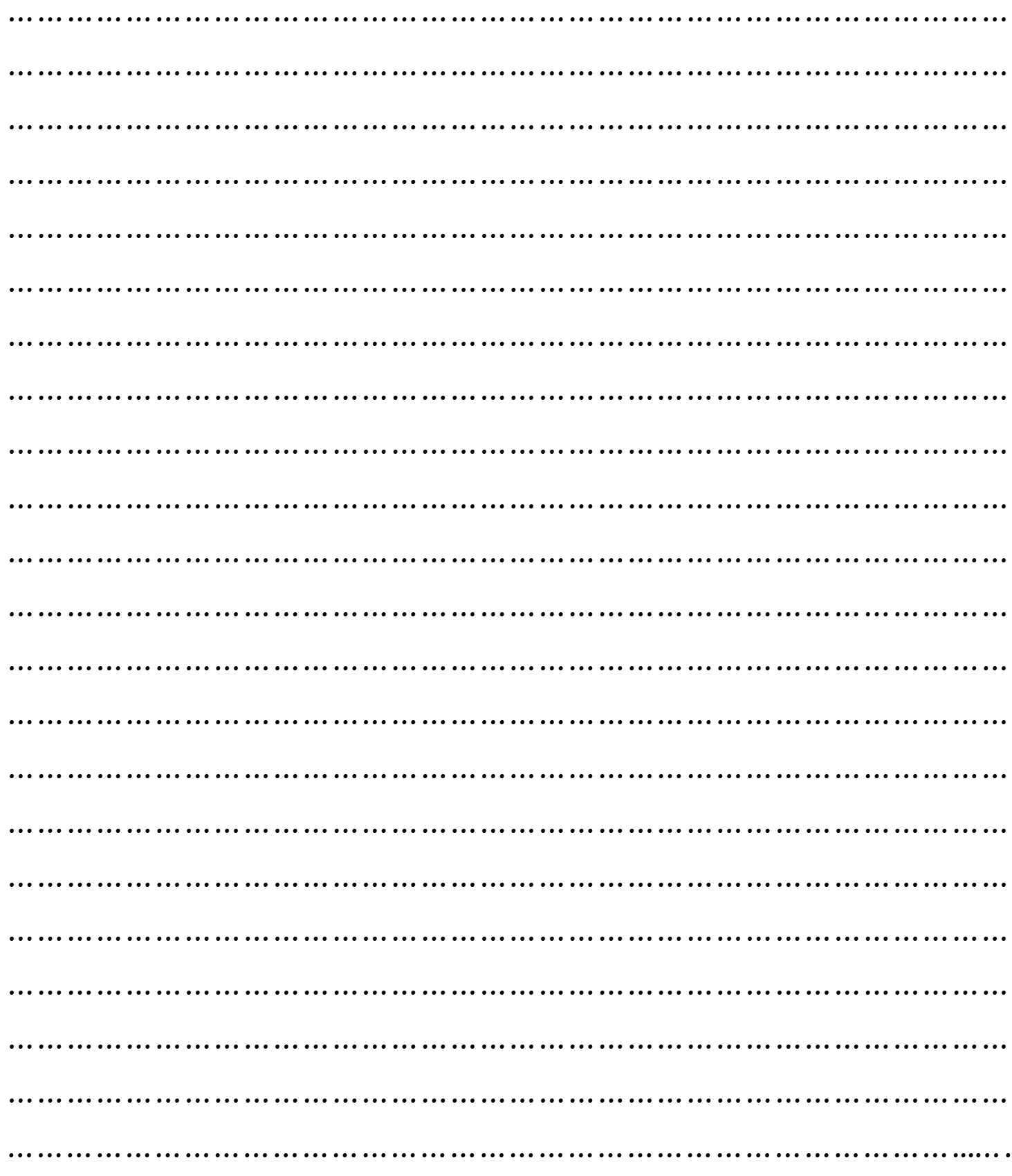